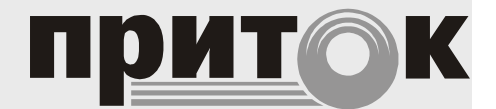

Модуль связи для подключения беспроводных клавиатур для Приток-А-КОП Приток-А-ВС-02 Руководство по эксплуатации ЛИПГ.465410.027РЭ

## СОДЕРЖАНИЕ

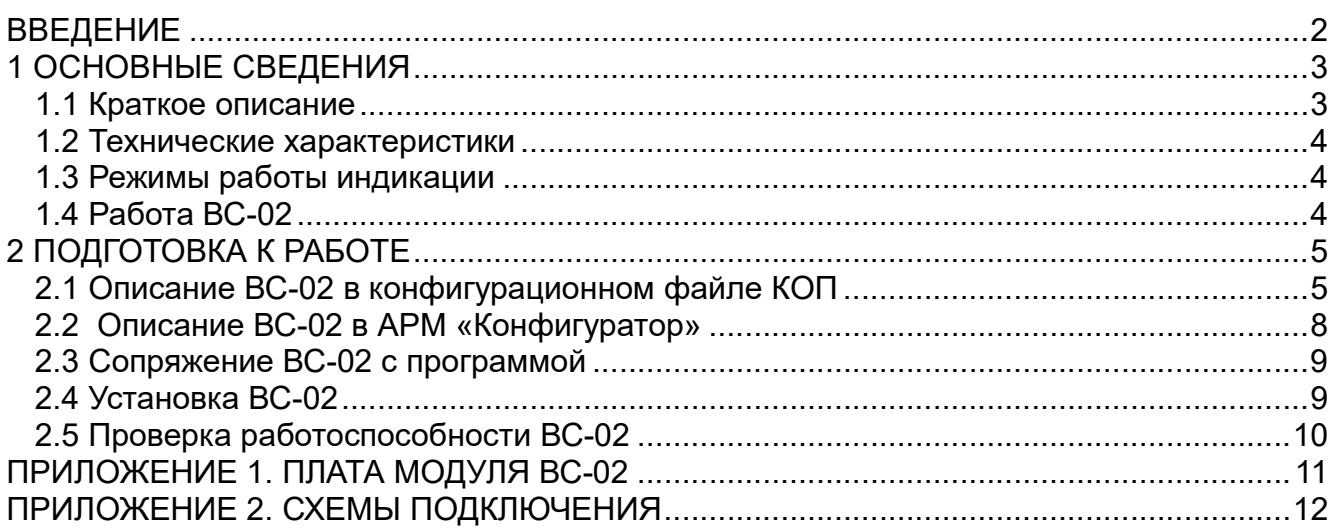

## ВВЕДЕНИЕ

Настоящее руководство является документом, удостоверяющим основные технические характеристики, принцип работы, правила монтажа и эксплуатации Модуля связи для подключения беспроводных клавиатур для Приток-А-КОП Приток-А-ВС-02 ЛИПГ.465410.027 (в дальнейшем по тексту — ВС-02).

Перед установкой и эксплуатацией ВС-02 необходимо внимательно ознакомиться с настоящим руководством.

Персонал, допущенный к выполнению работ, должен быть аттестованным на знание норм и правил монтажа, наладки, эксплуатационного обслуживания средств охранно-пожарной сигнализации, иметь квалификационную группу по электробезопасности не ниже третьей.

#### Термины и сокращения:

- АРМ автоматизированное рабочее место;
- КОП контроллер охранно-пожарный серии Приток-А-КОП-01, КОП-02;
- ПЦН пульт централизованного наблюдения;
- ШС шлейф сигнализации;

 Android-устройство – планшетный компьютер или смартфон, работающий на базе ОС Android версии не ниже 2.3;

 Программа – приложение для ОС Android, предназначенное для работы с модулем связи ВС-02.

## 1 ОСНОВНЫЕ СВЕДЕНИЯ

Модуль связи ВС-02 предназначен для организации канала связи между контроллером охранно-пожарным серии Приток-А-КОП (далее - КОП) и Androidприложением «Клавиатура Приток-А» (далее - программа), с помощью Bluetoothсоединения. Программа устанавливается на Android-устройство стандартным способом через Play-market (при поиске программы использовать ключевое слово «Приток-А»). Описание программы размещено на сайте www.sokrat.ru в разделе «Документация», подраздел «ППКОП двухканальные (Ethernet+GSM)».

К контроллеру КОП модуль связи ВС-02 подключается по шине расширения.

Для работы модуля связи ВС-02 на шине расширения необходимо в файле конфигурации КОП описать его как стандартную клавиатуру.

ВС-02 предназначен для установки внутри охраняемого объекта и рассчитан на круглосуточный режим работы при температуре от минус 40 °С до плюс 50 °С.

Конструкция не предусматривает использование ВС-02 в условиях воздействия агрессивных сред, пыли, а также в пожароопасных помещениях.

Питание ВС-02 осуществляется от внешнего резервированного источника питания 12±2 В.

#### 1.1 Краткое описание

На передней панели модуля связи ВС-02 (см. рис. 1) расположены три светодиода: «**СВЯЗЬ»**, «1→», «<sup>\$</sup>».

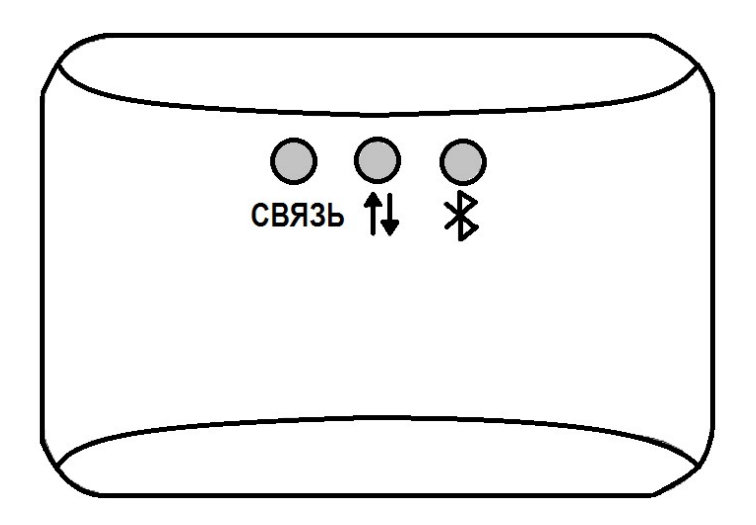

Рисунок 1. Внешний вид ВС-02

Светодиод «СВЯЗЬ» отображает состояние обмена информацией по шине расширения с КОП.

Светодиод « П » отображает состояние обмена информацией с программой.

Светодиод « » отображает состояние соединения ВС-02 и программы по каналу Bluetooth.

Режимы работы индикаторов приведены в таблицах 2 – 3 (п. 1.3).

На шильдике, наклеенного на плату модуля, имеются следующие обозначения (см. рис. 2): версия ПО модуля, серийный номер модуля, MAC-адрес и PIN-код.

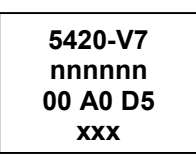

#### Рисунок 2. Шильдик на плате ВС-02

#### Приток-А-ВС-02 ЛИПГ.465410.027РЭ

Где 5420-V7 – версия ПО модуля, **nnnnn** – серийный номер модуля, 00 А0 D5 – МАС-адрес, ххх – PIN код.

#### 1.2 Технические характеристики

Основные технические характеристики представлены в таблице 1.

#### Таблица 1. Технические характеристики

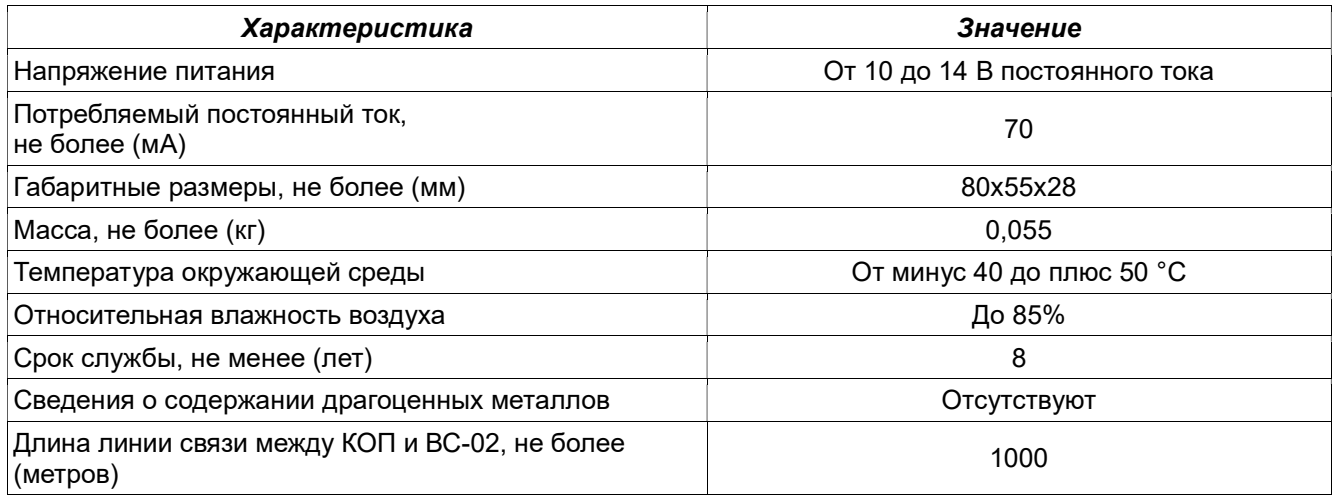

## 1.3 Режимы работы индикации

#### Таблица 2. Режимы индикатора «СВЯЗЬ»

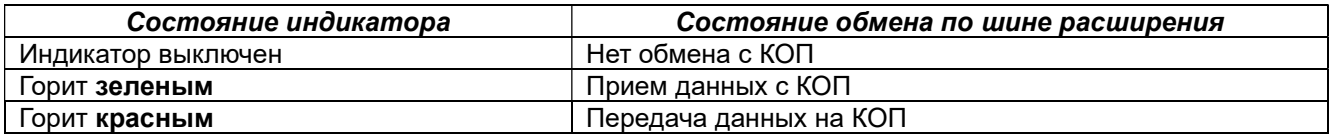

## Таблица 3. Режимы индикатора «<sup>†</sup> • »

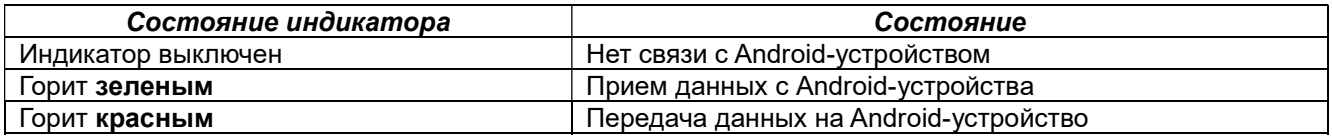

#### Таблица 4. Режимы индикатора « $\mathcal{F}_\mathcal{P}$

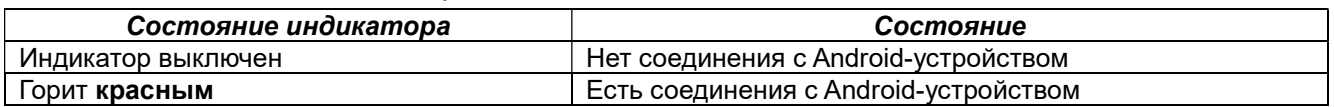

## 1.4 Работа ВС-02

Схема подключения модуля связи ВС-02 к Android-устройству и к КОП представлена на рисунке 3.

Модуль связи ВС-02 подключается к контроллеру КОП по шине расширения и в файле конфигурации КОП описывается, как стандартная клавиатура. Для работы ВС-02 с программой «Клавиатура Приток-А», установленной на Android-устройстве, необходимо пройти процедуру сопряжения.

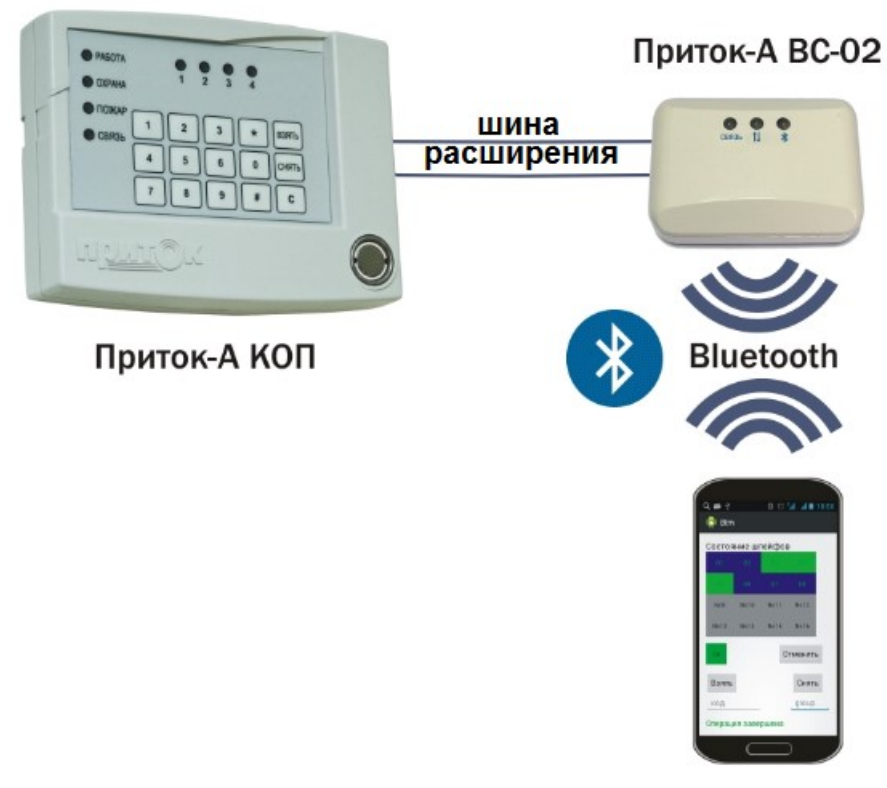

Рисунок 3. Схема подключения

# 2 ПОДГОТОВКА К РАБОТЕ

Для ввода ВС-02 в эксплуатацию необходимо выполнить следующий объем работ:

- Описание ВС-02 в конфигурационном файле КОП;
- Описание ВС-02 в АРМ «Конфигуратор»;
- Сопряжение ВС-02 с программой;
- Установка ВС-02 на месте эксплуатации;
- Проверка работоспособности.

# 2.1 Описание ВС-02 в конфигурационном файле КОП

Конфигурационные параметры модуля ВС-02 хранятся в энергонезависимой памяти КОП. В фазе инициализации модулей шины расширения КОП переписывает эти параметры в энергонезависимую память модуля ВС-02.

Конфигурационные параметры ВС-02 заносятся в таблицу конфигурации КОП с помощью программы UniProg3, входящей в комплект поставки Приток-3.6.

Для добавления ВС-02 в конфигурацию КОП выполните следующие действия:

1) Подключите КОП к компьютеру с помощью стандартного кабеля miniUSB и запустите программу «Конфигуратор параметров приборов серии Приток-А». В левом верхнем углу окна программы нажмите кнопку «Считать из прибора». В появившемся окне «Подключение» выберите пункт «ПРИТОК-А-КОП-02, РКС-02, КОП-01» и нажмите кнопку «Подключиться к прибору» (см. рисунок 4). Дождитесь завершения чтения параметров от КОП.

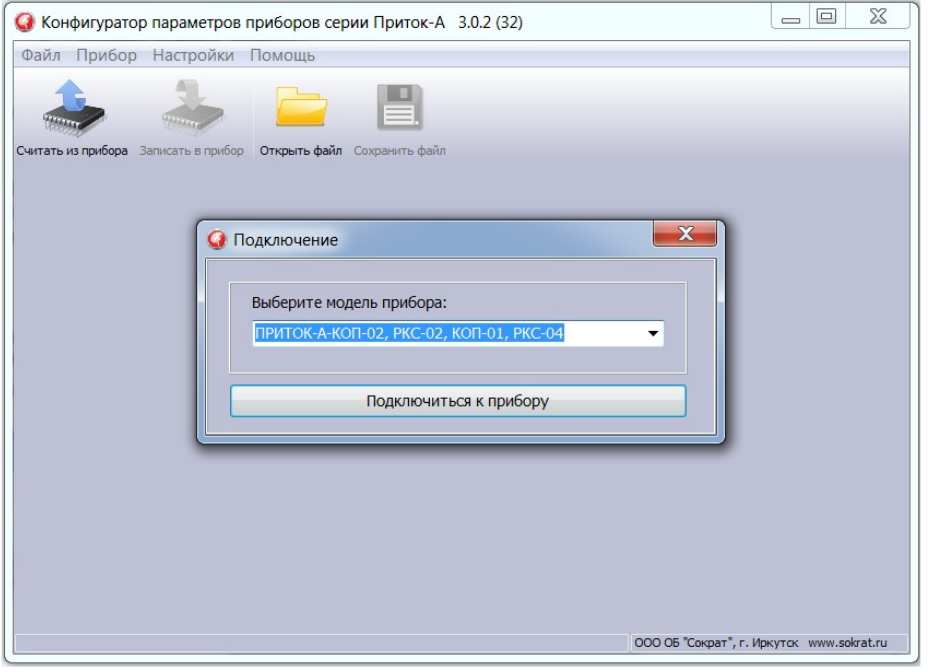

Рисунок 4

2) В окне программы перейдите во вкладку «Конфигурация». Появится окно настроек параметров КОП. Выделите курсором пункт «Шина расширения RS485», нажмите кнопку  $\overline{\textbf{a}}$  («Добавить»), выберите из списка «Добавить элемент Клавиатура».

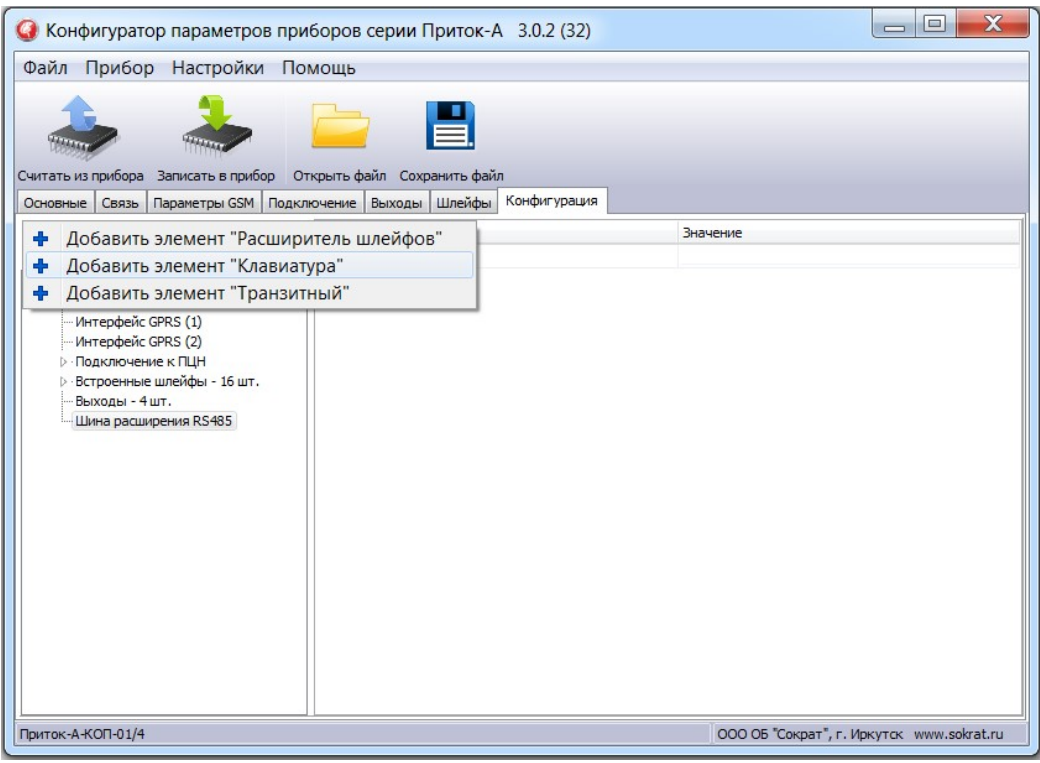

Рисунок 5

Выделите курсором добавленную клавиатуру, в появившемся окне «Параметры» заполните следующие поля:

- поле «Клавиатура» – выберите значение «Подключена»;

- в поле «МАС адрес» введите уникальный трехбайтовый код MAC-адреса (см. рисунок 2).

Поле «Логический адрес» заполняется программой автоматически.

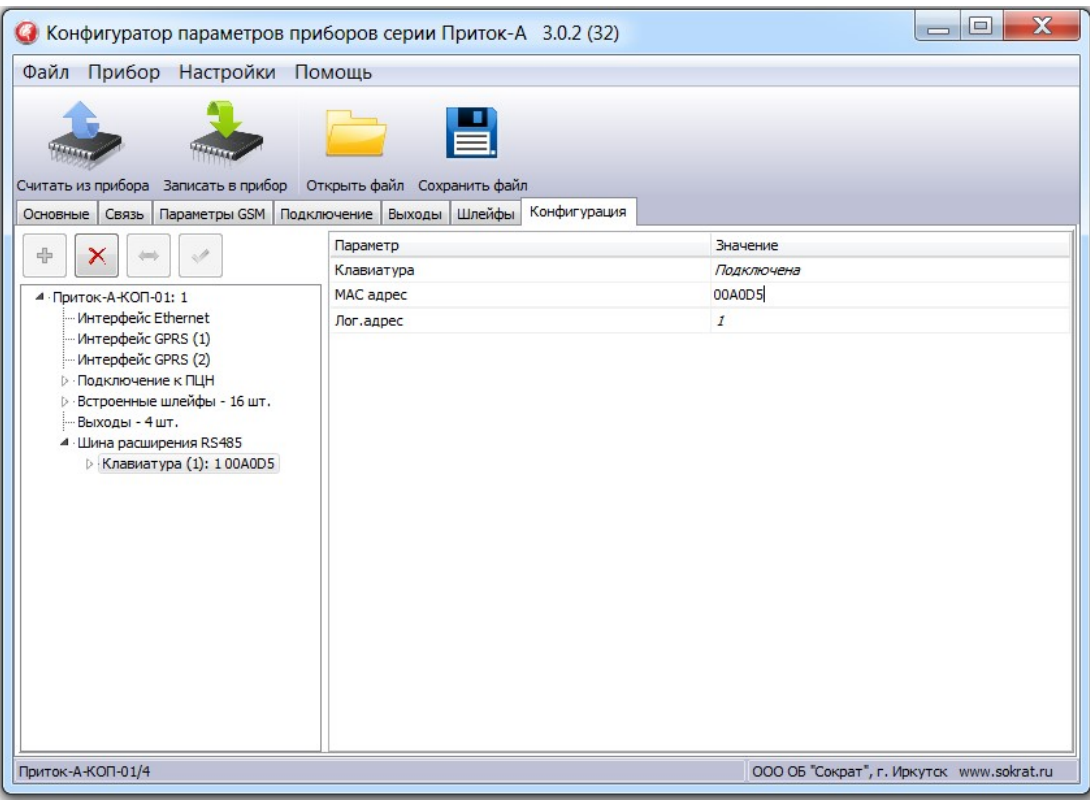

## Рисунок 6

3) Раскройте пункт «Клавиатура» и подпункт «Группа индикации». Выберите необходимое значение («Шлейф хх» или «Выключен») для каждого индикатора ВС-02 (см. рисунок 7).

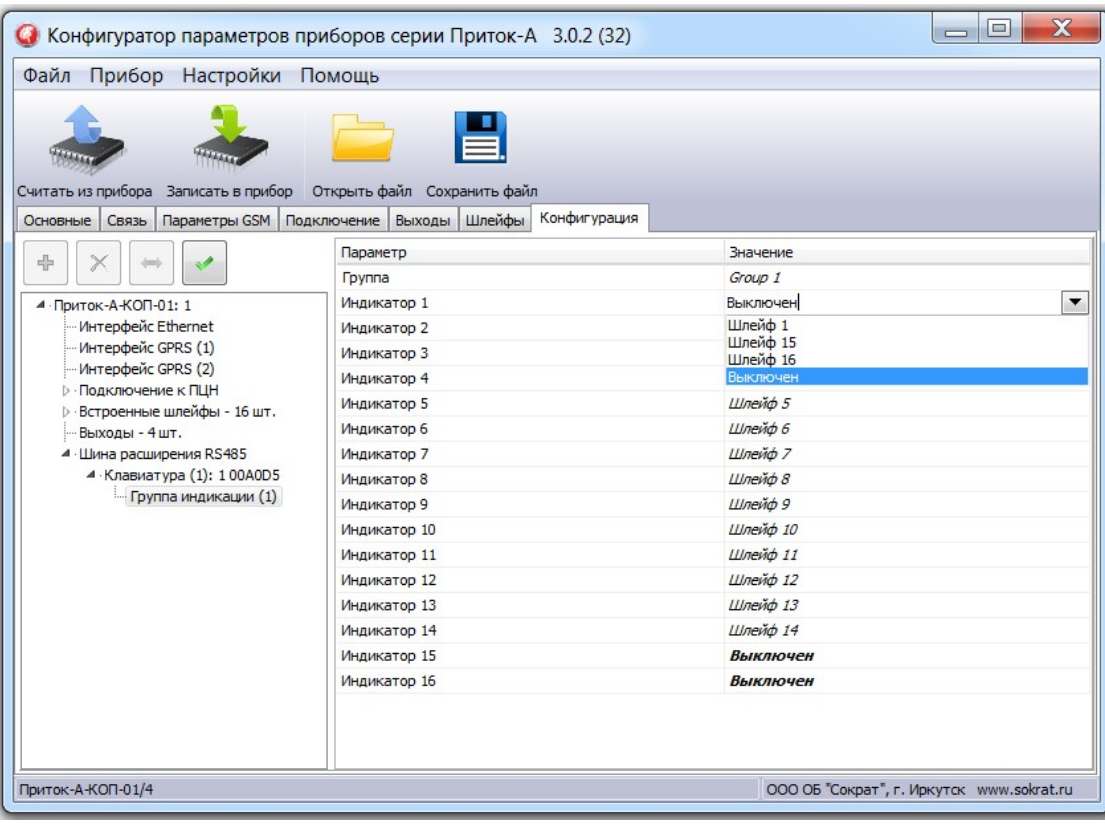

## Рисунок 7

4) Для сохранения параметров в КОП нажмите кнопку «Записать в прибор». По завершению записи в появившемся окне «Сообщение» нажмите кнопку «ОК».

## 2.2 Описание ВС-02 в АРМ «Конфигуратор»

Для работы контроллера в составе АРМ ПЦН, на пультовом оборудовании должно быть установлено и настроено следующее программное обеспечение:

ПО Приток-А версии 3.6.3 и выше;

ПО «Сервер подключений».

Для описания контроллера в АРМ «Конфигуратор» на ПЦН необходимо в «Группу приборов - 100» добавить устройство «Приток-А-КОП» (4ШС, 8ШС или 16ШС) согласно руководству по эксплуатации на соответствующий контроллер (см. рис. 8).

Примечание. Конфигурирование ВС-02 с КОП возможно только в «Группе приборов – 100». Если такой группы в списке нет, ее необходимо добавить.

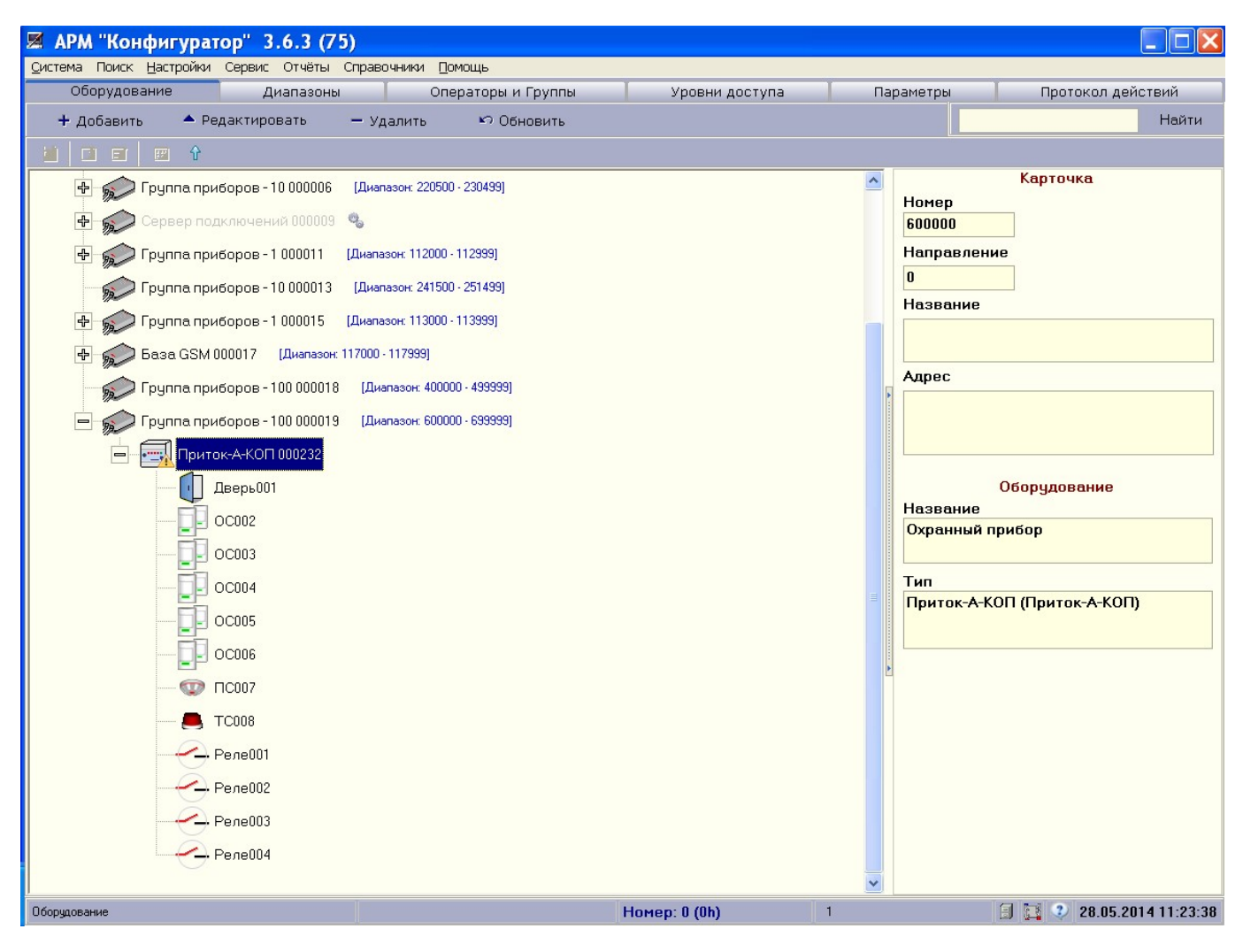

## Рисунок 8

Выделите курсором добавленный в «Группу приборов – 100» контроллер, нажмите «Добавить», в появившемся окне «Выбор устройства для добавления» (см. рис. 9) выберите Модуль подключения беспроводных клавиатур (ВС-02). Нажмите «ОК». В появившемся окне «Редактирование параметров» необходимо задать значение параметра «Номер модуля на шине расширения» таким же, что было установлено программой UniProg3 в параметре «Логический адрес» для данного модуля, и нажмите «ОК».

| <u>И Выбор устройства для добавления к "Приток-А-КОП ID=17"</u> |                                           |
|-----------------------------------------------------------------|-------------------------------------------|
| Наименование устройства                                         | Описание                                  |
| $BC-02$                                                         | Модуль подключения беспроводных клавиатур |
| МБД-01                                                          | Модуль беспроводных датчиков Ладога-РК    |
| $MPP-02$                                                        | Модуль расширения 4 реле                  |
| <b>МРШ-02</b>                                                   | Модуль расширения 4 шлейфов сигнализации  |
| $MC-01$                                                         | Модуль ответчиков ППКОП-05 до 30 шт.      |
| loc                                                             | Охранная сигнализация                     |
| nc                                                              | Пожарная сигнализация                     |
| TC                                                              | Тревожная сигнализация                    |
| нать                                                            | ОК<br>Јтмена                              |

Рисунок 9

## 2.3 Сопряжение ВС-02 с программой

Для работы модуля ВС-02 с Android-устройством необходимо пройти процедуру сопряжения согласно документу «Клавиатура Приток-А. Руководство пользователя» (размещен на сайте www.sokrat.ru, раздел Документация, подраздел ППКОП двухканальные (Ethernet+GSM)).

## 2.4 Установка ВС-02

ВС-02 устанавливается внутри охраняемого помещения в месте, защищенном от доступа посторонних лиц, воздействия атмосферных осадков, капель и брызг, механических повреждений, химически активных паров и газов, разрушающих металлы и изоляцию.

Запрещается производить установку, монтаж и техническое обслуживание ВС-02 при включенном питании.

Для закрепления ВС-02 на стене используется два самореза из комплекта поставки.

 Саморезами прикручивается днище корпуса ВС-02, затем устанавливается крышка.

Подключение линии связи и питания производится согласно схеме подключения на соответствующий тип контроллера (см. Приложение). Независимо от протяженности цепей питания ВС-02, сечение проводников необходимо выбрать таким, чтобы напряжение на клеммах питания ВС-02 было не менее 10,6 В.

Линии связи интерфейсов RS-485 должна быть выполнена витой парой.

ВС-02 должен иметь гальваническую связь по проводу «-РИП» c проводом «ОБЩ» или «-РИП» контроллера КОП для выравнивания их потенциалов, если используются разные РИПы.

Для цепи выравнивания потенциалов можно использовать свободную пару кабеля линии связи RS-485. Длина линии связи не должна превышать 1000 м и на ней не должны присутствовать какие-либо ответвления (топология типа шина).

Если модуль ВС-02 является последним на шине RS-485, то необходимо установить перемычку XS2 (см. рисунок 1 Приложение 1).

Схема подключения ВС-02 к КОП представлена на рисунках 1-2 Приложения 2.

# 2.5 Проверка работоспособности ВС-02

Проверка работоспособности модуля ВС-02 проводится согласно документу «Клавиатура Приток-А. Руководство пользователя» (размещен на сайте www.sokrat.ru, раздел Документация, подраздел ППКОП двухканальные (Ethernet+GSM)).

# ПРИЛОЖЕНИЕ 1. ПЛАТА МОДУЛЯ ВС-02

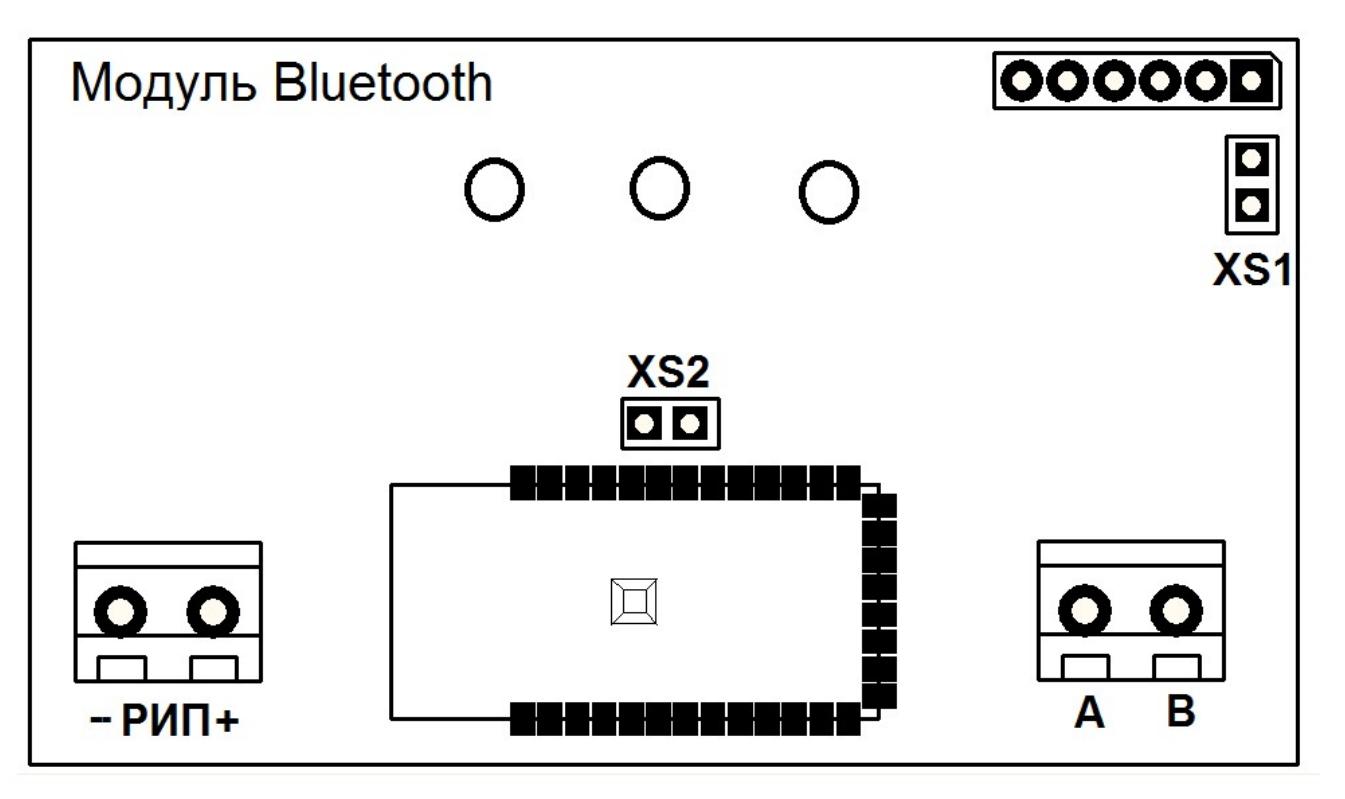

Рисунок 1 - Внешний вид платы модуля ВС-02

Примечание. Перемычка XS1 служит для возврата пароля подключения (PIN-кода) к заводским настройкам (см. Руководство пользователя "Клавиатура").

Колодка -РИП+ - подключение источника питания 12±2 В.

Колодка "А В" - подключение к КОП.

ПРИЛОЖЕНИЕ 2. СХЕМЫ ПОДКЛЮЧЕНИЯ

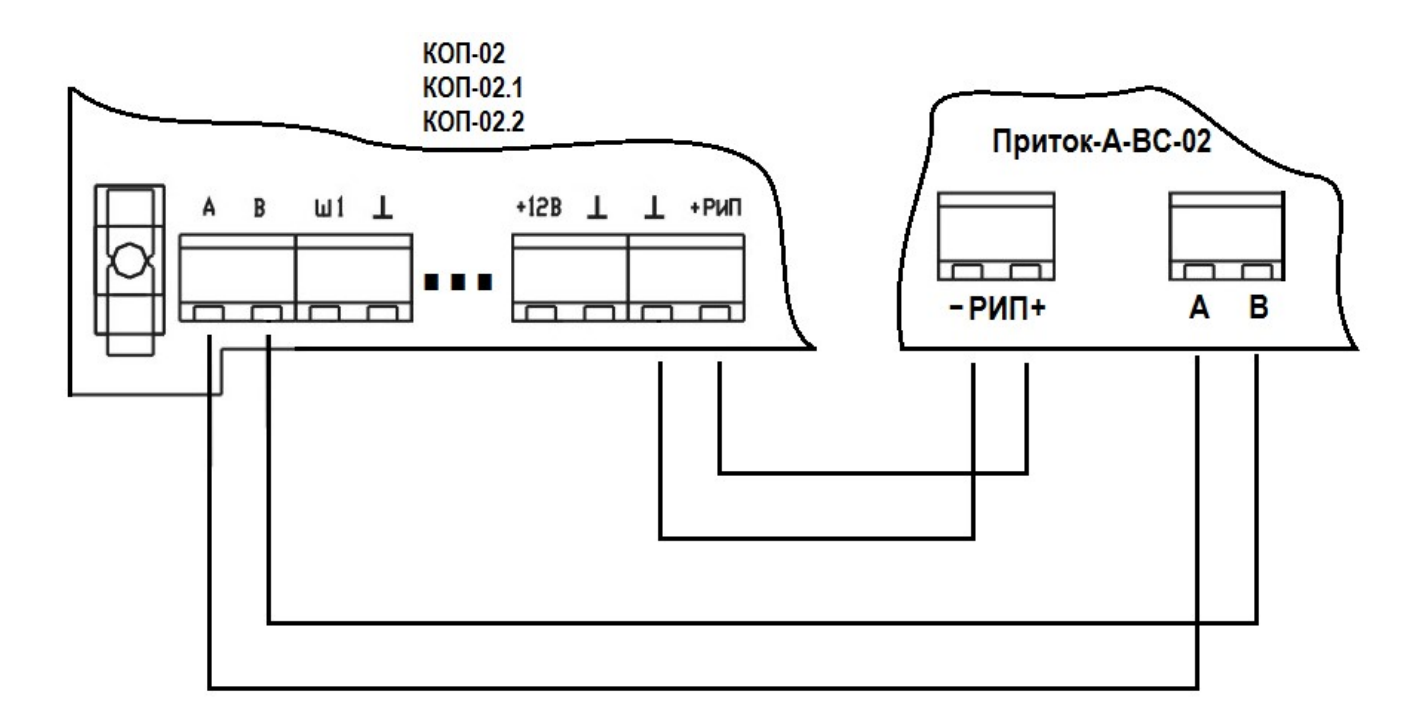

Рисунок 1. Схема подключения ВС-02 к контроллерам КОП-02 (-02.1, -02.2)

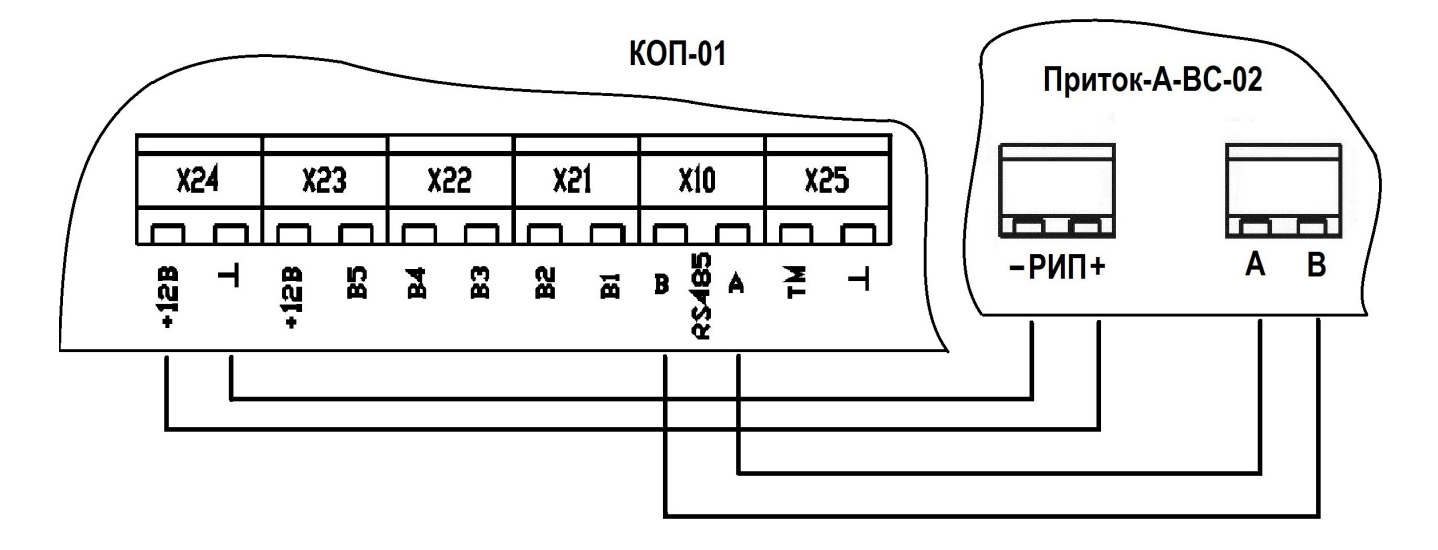

Рисунок 2. Схема подключения ВС-02 к контроллеру КОП-01

Предприятие-изготовитель Россия, 664007, г. Иркутск, пер. Волконского, дом 2, ООО Охранное бюро "СОКРАТ" Тел/факс: (395-2)20-66-61, 20-66-62, 20-66-63, 20-64-77 E-mail: sokrat@sokrat.ru, http://www.sokrat.ru

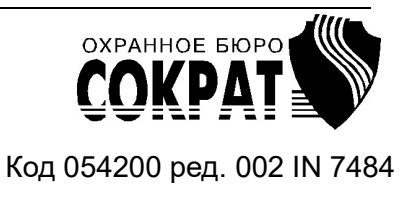